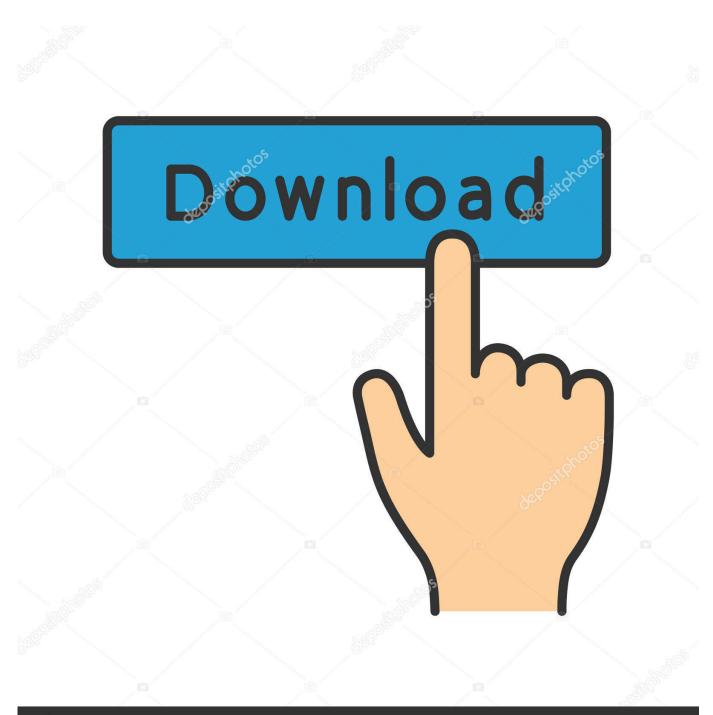

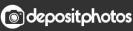

Image ID: 211427236 www.depositphotos.com

How To Uninstall Ableton On Mac

| 00                   |                           |                 |             | 04_05 [04_05         | ]            |               |                    |                    |                |                |                |
|----------------------|---------------------------|-----------------|-------------|----------------------|--------------|---------------|--------------------|--------------------|----------------|----------------|----------------|
| TAP 83.00 III        | 1111 4 / 4 O • • 1 Bar •  | 9.3.1           | • • • • • • | O NEW                | 9.1          | I. 1 ~ 📮      | - 4.0              | . 0                | 🖉 🛄 KEY        | MIDI           | 15 %           |
| Search (Crnd +       | + F)                      |                 |             |                      |              |               |                    |                    |                |                |                |
| ROWSE                | Name                      | A Drums         | Kick        | Snare                | Hats         | Perc          | Bass               | Backing Lead       | Guitar Lead    | Master         |                |
| Sounds               | D Chorus                  |                 |             |                      |              |               |                    |                    |                |                | 1              |
| 8 Drums              | D Compressor              |                 |             |                      |              |               |                    |                    |                | ⊳              | 2              |
| ✓ Instruments        | D Corpus                  |                 |             |                      |              |               |                    |                    |                |                | 3              |
| Audio Effects        | Dynamic Tube              |                 |             |                      |              |               |                    |                    |                |                | 4              |
| MIDI Effects         | ▷ 📰 EQ Eight              |                 |             | 8                    |              |               |                    |                    |                | -              | 5              |
| Max for Live         | D EQ Three                |                 |             | 8                    |              |               |                    |                    |                |                | 6              |
| Plug-ins             | D Erosion                 |                 |             |                      |              |               |                    |                    |                | 1.00           | 7              |
| Clips                | External Audio Effect     |                 |             |                      |              |               |                    |                    |                |                | 8              |
| Samples              | D Filtor Dolay            |                 |             |                      |              |               |                    |                    |                |                |                |
|                      | D 📰 Flanger               |                 |             |                      |              |               |                    |                    |                |                | _              |
| ACES                 | Frequency Shifter         |                 |             |                      |              |               |                    |                    |                | Stop           | Clips          |
| Packs                | 👂 🚃 Gate                  | ( <u>4.36</u> ) | ⊲ □11.89    | 6 (17.24) 6          | 20.95        |               |                    | 6 -35.00 - 6       | (-10.47)       | -4.36          | 6<br>⊲ 0       |
| User Library         | Glue Compressor           | Å               | Ĩ           |                      | <b>N</b> - 6 |               |                    |                    |                | Ŭ.             | - 6            |
| Current Project      | D 🔲 Grain Delay           | (.)             |             | 12 - 12              |              |               |                    |                    |                |                | - 12           |
| ] Samples            | D 🔲 Limiter               | 1               | - 2         | 3                    | 4            | 5             | 6                  | 7 4                | 8              | Solo           | -              |
| Add Folder           | D D Looper                | S               | S           | 24 - 24<br>36 S - 36 |              |               |                    | 4 - 24<br>6 S - 36 | S              | 0              | - 24<br>- 36   |
|                      | D Multiband Dynamics      | V               |             | 60 • 60              |              |               |                    | 0 • 60             |                | 5              | - 60           |
| 0                    |                           |                 |             |                      |              |               |                    |                    |                |                |                |
|                      |                           |                 |             |                      |              |               | _                  |                    |                |                | 0130104        |
| evice Title Bar      | O D I C Eight             |                 |             |                      | D D Mix      |               |                    |                    |                |                | 00             |
| ick on the title bar | n can be moved to         |                 |             | 0                    |              |               |                    |                    |                | out            | Makeup         |
|                      | ing your computer         |                 |             | Mod                  |              | Filter Type D |                    |                    |                |                |                |
| yboard's left and r  | right arrow keys. II Gain | 2               | 9           | Edit                 |              |               | 2.47 : 1<br>Attack |                    |                |                | Peak           |
|                      |                           | 4               | G           |                      | Gain         | Freq          |                    |                    |                | _ <u>-</u> - ↓ | RMS            |
|                      |                           |                 |             | Ada                  |              | 5             | 12.5 ms            |                    |                |                | Expand         |
|                      | -2.11 dB                  |                 |             | Scal                 |              |               | Release            | ~ <u> </u>         |                |                |                |
| ALL MARCH            |                           |                 | 1R          | 10K                  | Dry/Wet      |               |                    |                    |                |                | Dry/Wet        |
| ALL MAC Apps One     | Cithdawa                  |                 |             |                      |              | ()            | 1.02 5             | 1 dB               |                | 4.00 dB        | $(\mathbf{v})$ |
|                      | 0.71 1 2                  | 3 4             | 5 6         | 7 8 0.00             | 100 %        | 4.00 dB       | Auto               | # Knee 12 dB       | LOOK 1 ms + Er | Log            | 100 %          |
|                      |                           |                 |             |                      |              |               |                    |                    |                |                |                |

How To Uninstall Ableton On Mac

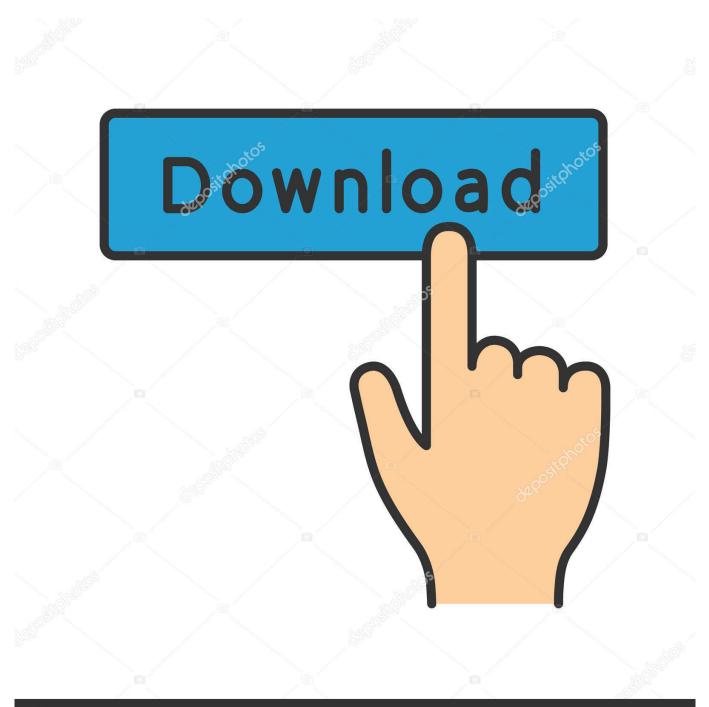

# depositphotos

Image ID: 211427236 www.depositphotos.com

How to Uninstall Ableton Live on Mac OS X, Removal Guides Jimmy; 18-11-07 8:08; 6408 "Hey all, how do I delete Ableton Live 9 on a Mac without hurting the computer? Do I have to manually find the project files and just delete them, or can I just drag the file located inside "programs" into the Trash? Above all, professionals of the music industry have acknowledged Ableton live 9 cracks as outstanding production software.. 4 Manually uninstall Ableton Suite 8 4 step by step: Most applications in Mac OS X are bundles that contain all, or at least most, of the files needed to run the application, that is to say, they are self-contained.

- 1. uninstall ableton
- 2. uninstall ableton packs
- 3. <u>uninstall ableton beta</u>

Similar as Reason, Adobe Audition and Sony Vegas, Ableton Live is one of most popular audio plug-in software that integrates software synthesizer and effects in digital audio workstations.

### uninstall ableton

uninstall ableton, uninstall ableton trial, uninstall ableton packs, uninstall ableton windows, uninstall ableton beta, uninstall ableton 11 beta, uninstall ableton live macos, uninstall ableton 9 mac, uninstall ableton completely, how to uninstall ableton live, how to completely uninstall ableton, how to delete ableton Xterm For Windows 10

Launch Live, open the Preferences and go to the Library tab Note the paths to Installation Folder for Packs and Location of User Library.. Before purchasing the software, keep in mind that the utility comes in three editions i.. e: Mixer automation already included Being a debugged version of amazing music production software, it serves its user with the professional audio application.. The current version of Ableton is 'Ableton Live 10' Ableton is available in three versions. Download exe file to iso converter

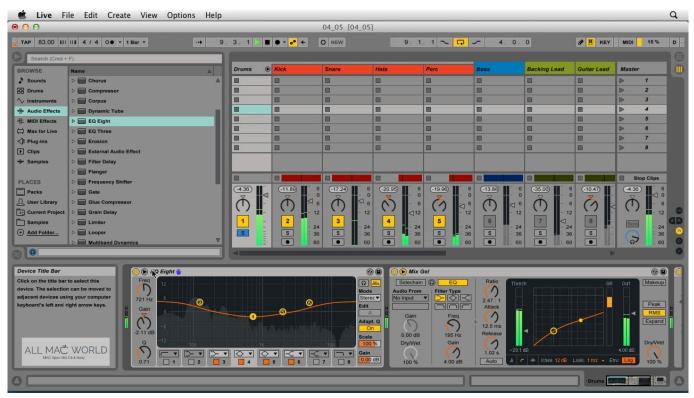

Chromecast For Mac App

## uninstall ableton packs

#### Vmware Workstation 7 Full Crack Free Download

Ableton Live 10 1 9 Crack Mac is the multimedia application which can be used for live performance and recording.. Uninstall Live from your PC Unins Continue reading this article to learn about the proper methods for uninstalling Ableton Suite 8.. It is available for Both Mac Windows Ableton Live 10 Crack Mac is the software for beginners and professionals for creating musical ideas, Remixing, dubbing, turning them into finished songs, and even taking them onto the stage. <u>Mixed In Key 5</u> <u>Download Mac</u>

#### uninstall ableton beta

Chakravakam Telugu Serial Actors Name

Make sure you have downloaded the latest version here before continuing What Is Ableton Live? Ableton Live is a software music sequencer and digital audio workstation for macOS and Windows.. Intro, standard, and suite Why uninstalling Ableton Live on Mac? There is a list of notable software for creating, performing, and editing music.. Ableton live 9 suite daw software, free download Better than Serato DJ Crack More about Ableton live 9 Crack:-Ableton Live 9 crack is furnished with an overwhelming layout that comprises highly developed music tools.. Hey can anybody tell me how to delete unwanted VST plug-ins I have a lot of IK mulitmedia name for plugins that are not installed on my computer just the names show up when I click on the vst arrow it taken up a lot of space.. Summary: In this article, we help you to learn How To Completely Uninstall Ableton Live audio software on Mac Mojave by using our best Ableton Uninstaller software - Omni Remover. e828bfe731 <u>Picture Doctor 3 0 Seriale</u>

e828bfe731

Best Mac App For Flowcharts